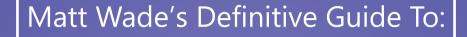

## Everyday Etiquette in Microsoft Teams in Government

Brought to you by:

🖏 AtBot | 👗 AvePoint

By Matt Wade with Chris Webb and Antonio Matic

#### **Table of Contents**

| 3  | General          |
|----|------------------|
| 6  | Conversations    |
| 9  | Channels         |
| 11 | Files            |
| 13 | Private Chat     |
| 15 | Meetings & Calls |
| 17 | Resources        |
|    |                  |
|    |                  |

## Matt Wade's Definitive Guide To:

### **Everyday Etiquette in Microsoft Teams in Government**

Microsoft Teams is a reasonably new chat-based workspace app that's meant to facilitate ongoing collaboration and communication occurring among any team, project, organization, or group of people. Teams provides single-point access to conversations, files, notes, and tasks.

It combines the features of Skype (chat and conferencing), SharePoint and OneDrive (file sharing and collaboration), Planner (everyday project management), Stream (video sharing), and more in one place. Access to all of this—and more—is available directly in the app. No jumping between windows, logins, or screens to access all your team's content.

For many users, Teams is a breath of fresh air compared to working with others via separate tools like email, file shares, and phones. As with any new tool, the best practices on how to use it are still developing. But it's safe to say the community of Teams users has quickly learned the rules that help everyone make the most of Teams.

And government is of course its own beast. Microsoft's government cloud sometimes lags behind its commercial cloud, so you should keep an eye on the available **Teams features in GCC documenta-tion** and the **Teams GCC roadmap** for continual updates and feature rollouts.

This definitive guide covers some everyday etiquette for using Microsoft Teams. Following these guidelines should ensure you and your colleagues have a better Teams experience by keeping things clean, organized, and productive (yet still fun and enjoyable).

#### Want to know more about Teams Management & Governance?

**AvePoint has you covered!** It's important to properly govern the provisioning and lifecycle of your Teams. Learn the right way to manage Teams with our, **When to Use and How To Manage Teams and Office 365 Groups** ebook (www.avepoint.com/groups-ebook). Or learn more about our **Cloud Governance solution** (bit.ly/2l6p6M9).

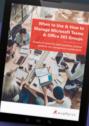

#### **CHAPTER 1**

Below are some tips that will help enhance your overall Teams experience.

Download the Teams app to your computer and phone.
 You'll get full video and screen-sharing support, built-in
 notifications, and a bunch of other features.

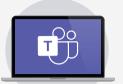

General

Configure your notifications.

The desktop and mobile versions of Teams have lots of toggles. If you're over - or underwhelmed by the notifications you're getting, make sure you get them right. Check *Settings* in the desktop app or *Notifications* on your mobile device.

• The like button isn't for sentiment.

Give a thumbs-up as an equivalent for "got it," "sounds good," and "okay." This saves multiple unnecessary and annoying "I acknowledge" responses.

• Reactions are meant for sentiment.

The thumbs-up is good for acknowledging a message, which can help keep work on task. Love, laugh, wow, sad, and anger should probably be reserved for less formal messages and jokes. But it depends on your organization.

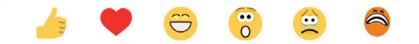

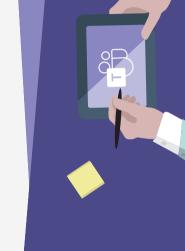

🚓 AtBot

CHAPTER 1 3

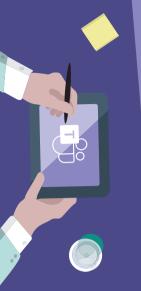

#### Only create new Teams when you must.

Perform a search to make sure a Team that meets your needs doesn't already exist. And if one doesn't, be sure you talk to the group to make sure they all agree a new Team is the right approach. Frequently a new Channel will suffice.

#### • A new Team comes with a lot of stuff. You don't have to use everything that comes with it.

In addition to conversations, you get a SharePoint site, a Planner plan, a PowerBI workspace, and sometimes more. This infographic breaks it down:

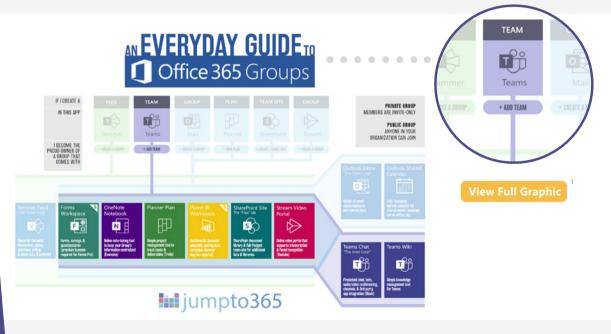

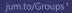

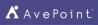

AtBot | AvePoint: Matt Wade's Definitive Guide To Everyday Etiquette in Microsoft Teams in Government

 Keep Teams as your internal collaboration tool; use email for more formal, external communication.

Contrary to your initial reaction, it's easy to juggle the two. This article can help<sup>1</sup>.

• Don't over-invite people to your Teams.

If your Team isn't working on dedicated deliverables and it's more informational, provide invitees with the option to join or not. Send join codes<sup>2</sup>; they let the recipient decide if it's appropriate for them to take part.

### If you need to jump between accounts or you're a quest in another organization's Teams system, use Google Chrome or Microsoft Edge profiles to separate everything.

Profiles keep things much simpler. This video explains how<sup>3</sup>.

Make your out-of-office response Teams-friendly.

Your Outlook out-of-office response displays in Teams as well. Say "Thanks for your message," rather than, "Thanks for your email."

Send links to documents rather than attachments.

One of the advantages of Office 365 is the ability to co-edit documents—take advantage of it. Stick to a single source of truth. Thirty draft copies of a file flying around your inbox is so last decade.

Track Team tasks with Planner.

Add the built-in Planner tab and keep project deliverables, tasks, and reminders in the front of everyone's mind, right in your Channel conversations.

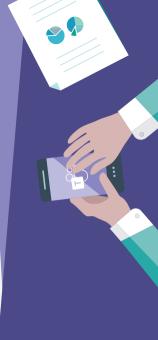

CHAPTER 1

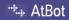

## **Conversations**

*Persistent chat* is the name of the game with Teams. While it might seem like you're using iMessage, WhatsApp, or Android Messenger, you're definitely not. These are some ways to keep things organized, easy-to-follow, and clean.

#### • @mention individuals to get their attention and a response.

@mention-ing is equivalent to placing someone in the To or CC field of an email. Use @ accordingly; don't overuse it.

- Press backspace/delete after inserting an @mention to remove surnames or extraneous information.
  Sometimes Teams includes job titles, locations, or "Guest" in user names, wasting valuable space. And sometimes you just want to be informal with your colleagues.
- Don't @mention a Team or Channel unless you really need to.

Nobody likes more notifications than is necessary.

• Urgency in conversations is comparable to urgency of an email.

Don't expect an immediate response even if you @mention someone in a conversation. Expect the response time to be similar to if you had sent an email. Use the ! button to mark a message as important.

• Use subject lines when starting new conversations.

You wouldn't send an email without a subject, would you? Subject lines make conversations easier to find.

• Match your meme and gif usage to your organizational culture. Don't go overboard.

They take up space, not everyone likes them, and you may not be as funny as you think you are. Keep a specific channel for fun stuff where memes and gifs are fair game!

### 👗 AvePoint

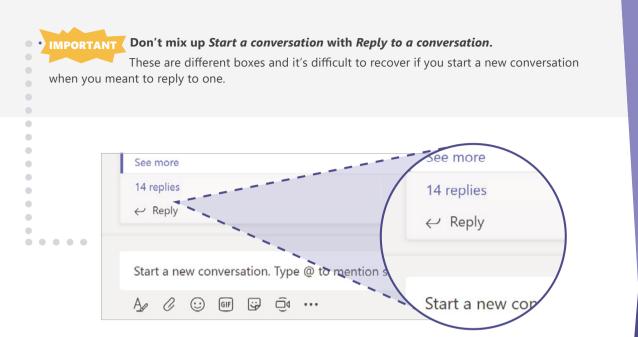

#### • Don't invite external guests unless everyone agrees to it first.

Guests have access to almost everything in that Team, including past discussions. Be sure everyone's okay with that. You may need IT approval to share externally.

### -\*⇒ AtBot

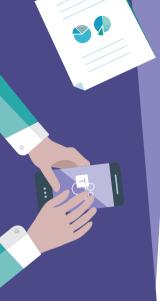

#### • Try to keep messages short and concise.

No one likes a long email and even fewer like long chat messages. Keep things on point and try to avoid telling your life story.

#### • Forward emails to Teams for internal discussion before responding via email.

Each Channel has an email address. Any external emails that require discussion should be forwarded to a Channel and discussed there. Only respond via email once everyone is in agreement in Teams.

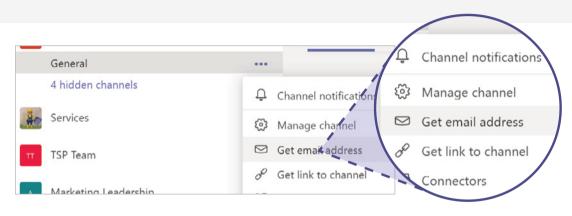

#### • If you are an owner of a Team, you have etiquette rules as well.

Stay up to date on adding and removing members from the Team. Add a unique photo or graphic for the Team profile. Consider what settings (private or public) and tabs you would like to add for Team members.

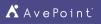

#### **CHAPTER 3**

## **Channels**

my name is

Channels in Teams are like folders in SharePoint or a shared drive. It's a way to arbitrarily separate topics that your Team will be dealing with. For example, a Team planning a product launch event may have the following Channels: General (default), Catering, Events, Marketing, Public Relations, and Venue. Incidentally, each channel gets its own folder for files, further keeping the Channel topics separate and organized.

• Don't rename a Channel unless you inform your Team ahead of time.

Renaming Channels comes with annoying consequences.

- You probably don't need as many Channels as you think you do. Keep your Channel listing simple to start and allow it to evolve organically.
- Keep one Channel for fun stuff, memes, and gifs. This helps keep work separated from the lighthearted stuff.
- Keep one Channel for asking meta-level questions. Teams is still new, so there are a lot of tips, tricks, and questions that pop up. Use this space for discussing how you're working.
- Keep the General Channel for announcements and topics not fit for other Channels. You need to have a miscellaneous space. Keep the General Channel for that.
- Only create Channels when you know you really need them.

It's common to end up with too many Channels, which leads to confusion on where to post. Avoid that from the start by not creating a Channel unless you really need it.

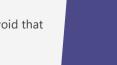

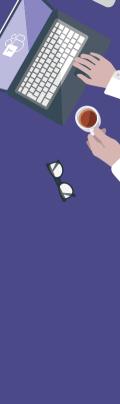

#### • The wiki can be an excellent About document.

Post the Team description, goals, expectations, and behavioral norms in the wiki and rename the tab to *About* if you'd like.

#### • @mention people who join a Channel.

New Channels may not be followed by everyone automatically. Calling out new members helps them get their notifications set up.

#### • Files uploaded in Channels are stored in SharePoint.

Check out the Files chapter below for lots more helpful information on how to work with files in Teams.

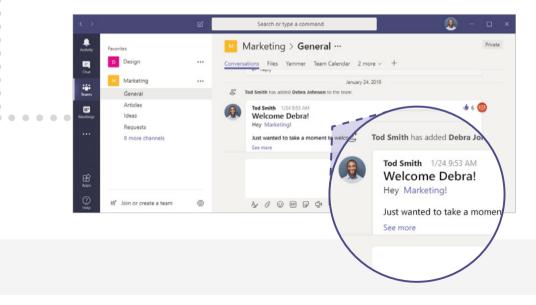

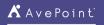

#### **CHAPTER 4**

Teams is an excellent place to work on files alone or simultaneously with coworkers. Your files live in a SharePoint site that was created with your Team. Even though it looks like Teams, you're really using SharePoint.

• Keep files under 100 GB in size.

That's the limit!

Limit to three levels of folders deep.

Not only is this best practice, but there is a character limit to the folder path length.

• Sync files for offline access.

Install OneDrive for offline access built directly into Windows Explorer, MacOS Finder, and the OneDrive mobile app. Work on the plane without needing WiFi!

 You can always view your files directly in SharePoint if you prefer.

When you're in the Files tab, click Open in SharePoint to access the files with all the complex goodness SharePoint offers

• Yes, files and folders can have their own permissions.

You can share files and folders with other people from SharePoint. But be careful: file-level permissions can quickly get difficult to manage.

**Files** 

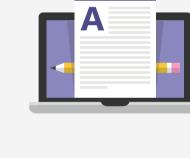

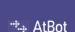

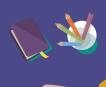

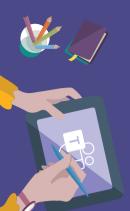

### • If you want to move files from one Team or Channel to another, use the *Move* button in Teams (or SharePoint).

This ensures you won't lose version history of the file(s). If you do a simple drag-and-drop move, the file in the new location is considered a completely new *copy* of the original, with the original having been deleted. Share and Collaborate with people external to your Team by using Open in SharePoint and utilizing the Share button.

#### • Where you upload your files matters.

If you upload a file into the *Files* tab in a Channel, it gets saved to SharePoint. But, if you upload a file into a private chat, the file is saved in the uploader's OneDrive and shared automatically with everyone in the chat.

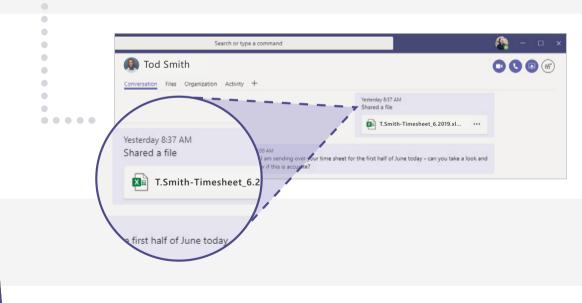

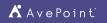

## **Private Chat**

Teams and Channels are great for team-level discussions, but sometimes you just need to get a technical question answered by an expert or give your lunch order to the intern. That's where private chat comes in. Private chat is similar to any other instant messenger app like Skype or WhatsApp.

- Use private chat for high-priority questions or just to ping friends. Teams private chat is equivalent to any other instant message service. Use it that way.
- Urgency in private chat is comparable to urgency in Skype for Business.

If you message someone, you're implying a higher urgency than if you @mention them in a conversation. Use @mention in chat to give that extra nudge in their activity feed.

• Keep member count low.

**CHAPTER 5** 

If you have a lot of people in a private chat, it probably justifies a Team.

• Keep conversations ad hoc.

If the discussion starts getting into business decisions, bring it back to a Channel. Work shouldn't be completed in private chat.

• Membership matters.

If you already have a chat going with three people and you create a new chat with those same three people, there will be two different chats with the same individuals in the two conversations. This can get confusing, so try to avoid it unless necessary.

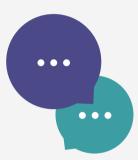

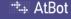

CHAPTER 5 13

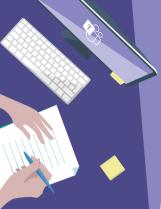

• Adding participants to a chat gives you the option to see prior discussions in that chat. Before adding anyone to an existing private chat, be sure about whether you want them to see what

#### • You can name private chat groups.

was discussed previously.

A topic-or group-specific name can make the chat easier to find and keep everyone on topic.

• Pay attention to your colleagues' availability status. They could be available, away, busy, or out of the office (typically displayed as a green, yellow, red, and purple, respectively).

If you see that they are out of the office, your commentary about yesterday's meeting can probably wait until they get back from PTO. A red status can mean busy, in a meeting, or do not disturb. Message accordingly.

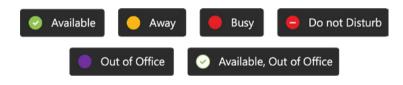

#### • Do not assume you have privacy.

Chats can be audited by the IT administrators. To be fair, from a personal privacy perspective, this is no different from using Outlook or Skype.

#### • Files uploaded in private chat are saved in OneDrive.

The file automatically uploads to the *Microsoft Teams Chat Files* folder in the OneDrive of the person who uploads it and is automatically shared with everyone in the chat.

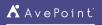

# **Meetings & Calls**

Teams isn't just some chat app. It's also your new home for audio and video conferencing. In fact, Teams will soon replace the cloud version of Skype for Business. So, Teams is a full-fledged telephony solution. Many of us are already fluent in how to deal with online phone calls and conferences. Here are some of the ways you can ensure a positive experience when using Teams.

• When scheduling your meeting, if you're inviting an entire Team, use the Select a channel to meet in option.

If you only want certain individuals, don't use this option. It selects the entire Team no matter what.

• Meetings and calls are better on the desktop app.

The web version of Teams is great, but not as feature-rich as the desktop app.

- Use video when circumstances and internet connection support it. Video facilitates a much more effective meeting than audio.
- Use background blur to minimize distractions.

You can't see what's behind you. Everyone else can. Let's not risk an embarrassing situation.

• Stay on mute when you're not talking.

**CHAPTER 6** 

Nobody wants to hear you cough or listen to your dog whimper about needing to go out.

• And mute everyone on the call if background noise is an issue. Plenty of people will forget to mute themselves. If they won't do it, you should.

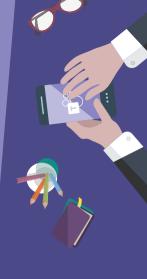

\*\*⇒ AtBot

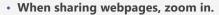

This helps your attendees see what you're showing, which is usually smaller on their end. Ctrl/Cmd + = will zoom in most browsers.

#### • Use chat to help share resources and information during meetings without causing a distraction.

It's helpful to share web addresses, contact names, spellings, and other supplemental information while someone else is talking. These chats are part of the Channel/Private Chat, so everyone can refer to them after the meeting, all without disrupting the call.

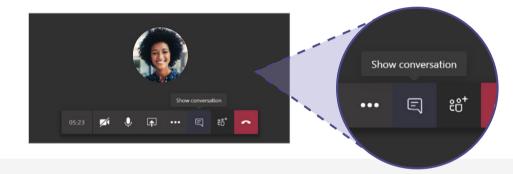

#### • Record your meetings for future reference.

The videos can be useful for training and people who were absent. Microsoft Stream can even auto-transcribe what was said. Meeting recordings will automatically appear in the meeting chat and can also be found in Stream under *My content*.

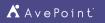

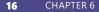

### Matt Wade's Definitive Guide To:

### Everyday Etiquette in Microsoft Teams in Government

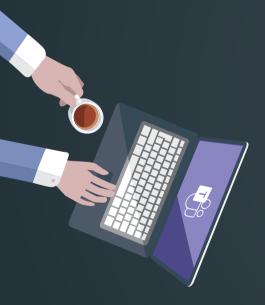

### Next Steps & Resources

Try the Microsoft Teams demo to get an idea of how Teams works.

Try Microsoft Teams for free before deciding to subscribe to Office 365.

Download the Microsoft Teams desktop and mobile apps for free.

Keep up with updates and feature rollouts with the Microsoft Teams Roadmap.

Ask questions and help others by joining the Microsoft Teams TechCommunity.

Suggest and support feature requests through the Microsoft Teams UserVoice.

Familiarize yourself with this wide range of Microsoft Teams resources.

Watch the webinar featuring AvePoint and Microsoft experts on **How to Achieve** 90% Microsoft Teams and Yammer Adoption in 3 Months.

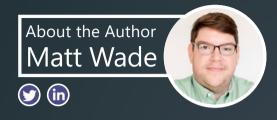

Matt Wade is an engineer-turned-IT nerd and Microsoft MVP. His career began in the nuclear power design field and ended up in SharePoint adoption, pretty much by mistake. He's best known for his SharePoint and Office 365 infographics—especially the **Periodic Table of Office 365** —and advocating Microsoft Teams, AI, and chatbots to automate business workloads.

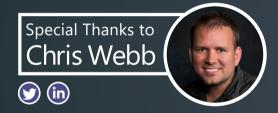

Special thanks to Chris Webb for his review and contributions. Chris is a jack-of-all-trades technology junkie and a Microsoft MVP. He has over 20 years' experience in Microsoft solutions starting with SharePoint when it was an afterthought on the Office installation CD. He is a top contributor on the Microsoft Tech Communities.

Special Thanks to Antonio Matic

Special thanks to Antonio Matic for his review and contributions. Antonio is a consultant at Microsoft. While most passionate about his native Croatia and Game of Thrones, he applies equal energy into his IT based day-to-day operations. He loves O365, and focuses on Microsoft Teams. Predominately working in the public sector, Antonio has expertise in the Government Community Cloud (GCC).

### 🚓 AtBot

AtBot is the premiere bot-as-a-service solution for the Microsoft cloud. Built completely within Azure, AtBot is your out-of-the-box, easy-to-configure bot for Teams, SharePoint, or the web. AtBot gets its intelligence from Azure Cognitive Services while Microsoft Flow provides the logic to get things done, resulting in an all-knowing, 24/7 subject matter expert built without code.

Access the free AtBot through the Microsoft Teams App Store or start your free, 30-day trial of AtBot Enterprise today.

## **K** AvePoint

AvePoint accelerates your digital transformation success. Over 16,000 companies and 6 million SharePoint and Office 365 users worldwide trust AvePoint software and services for their data migration, management, and protection needs in the cloud, on-premises and hybrid environments.

AvePoint software solutions are compliant for US government use and can be procured through GSA via strategic partnership. A four-time Microsoft Partner of the Year, AvePoint is a Microsoft Global ISV Partner and has been named to the Inc. 500|5000 six times and the Deloitte Technology Fast 500<sup>™</sup> five times. Founded in 2001, AvePoint is privately held and headquartered in Jersey City, NJ.

www.avepoint.com

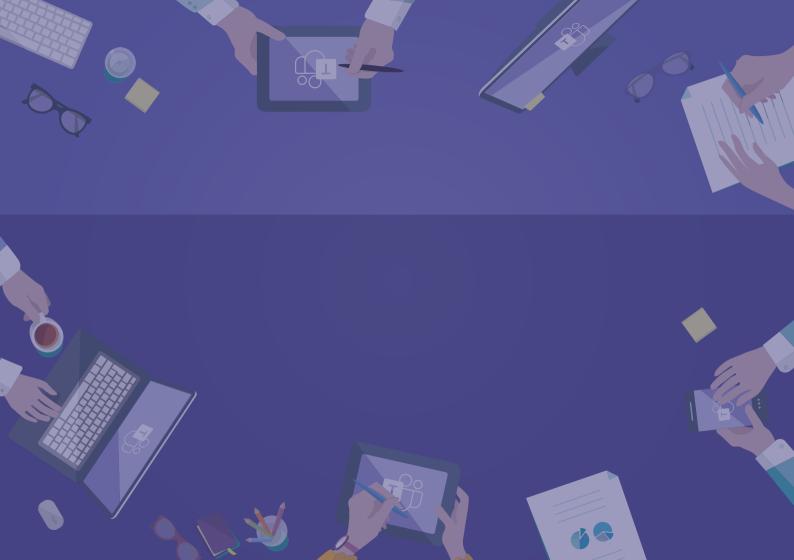